## **My confluence server has no response without any errors**

If you found that your server shows "Proxy Error" - "Error reading remote server", it might be associated with the system resources or settings.

# **Proxy Error**

The proxy server received an invalid response from an upstream server. The proxy server could not handle the request **GET** /pages/viewpage.action.

Reason: Error reading from remote server

I tried below method to resolve the problem.

### Checking if Synchrony is working or not

I just checked listing ports like below, and I learned there is no port open for synchrony - its default port number is 8091

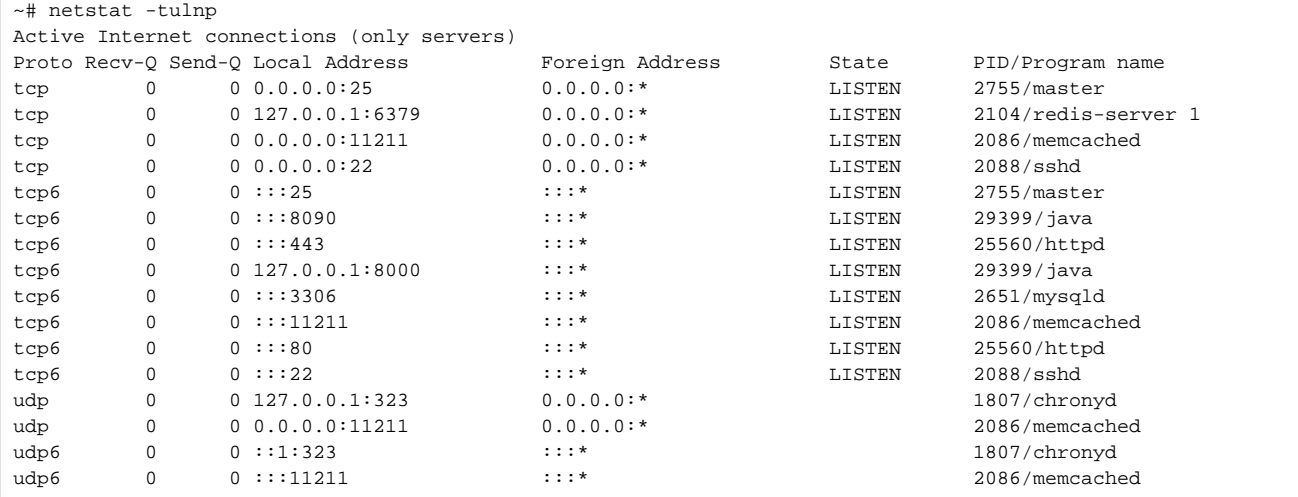

If it is, go to "General Configuration" "Collaborative editing" Change "editing mode" Save

### Case Sensitive collation in your MySQL

If you are using MySQL as database, you should make sure if your database is created as below command. If not, you should backup your confluence, drop and create your database.

CREATE DATABASE confluence CHARACTER SET utf8 COLLATE utf8\_bin;

I thought my database is created as utf8\_bin, so may have no issue, but eventually faced lots of issues that associated with character set. Once I created a table by above commands, I had no issues for shortly.

Modifying a value of maxThreads.Connector in <confluence\_home\_directory>/conf/server.xml

The below is what I tried on server.xml - I just put 1024 for maxThreads instead of its default value(48)

```
<confluence_home_directory>/conf/server.xml
...
         <Connector port="8090" connectionTimeout="20000" redirectPort="8443"
                    maxThreads="1024" minSpareThreads="10"
                    enableLookups="false" acceptCount="10" debug="0" URIEncoding="UTF-8"
                    protocol="org.apache.coyote.http11.Http11NioProtocol"/>
...
```
#### Below is another example

**<confluence\_home\_directory>/conf/server.xml**

```
<Server port="8000" shutdown="SHUTDOWN" debug="0">
     <Service name="Tomcat-Standalone">
         <Connector port="8090" connectionTimeout="20000" redirectPort="8443"
                    maxThreads="4096" minSpareThreads="10"
                    enableLookups="false" acceptCount="10" debug="0" URIEncoding="UTF-8"
                    protocol="org.apache.coyote.http11.Http11NioProtocol"
                    scheme="http" proxyName="your_domain.com" proxyPort="80"/>
         <Engine name="Standalone" defaultHost="localhost" debug="0">
             <Host name="localhost" debug="0" appBase="webapps" unpackWARs="true" autoDeploy="false" 
startStopThreads="4">
                 <Context path="" docBase="../confluence" debug="0" reloadable="false" useHttpOnly="true">
                     <!-- Logging configuration for Confluence is specified in confluence/WEB-INF/classes/log4j.
properties -->
                     <Manager pathname=""/>
                     <Valve className="org.apache.catalina.valves.StuckThreadDetectionValve" threshold="60"/>
                 </Context>
                 <Context path="${confluence.context.path}/synchrony-proxy" docBase="../synchrony-proxy" debug="
0"
                          reloadable="false" useHttpOnly="true">
                     <Valve className="org.apache.catalina.valves.StuckThreadDetectionValve" threshold="60"/>
                 </Context>
             </Host>
         </Engine>
     </Service>
</Server>
```
Once your modification is done, you should restart your server to take effect.

# Apache proxy

If you are using Apache proxy, you should check if you change the setting like below. Note that you should put your own domain name for proxy server or just 127.0.0.1 is good enough if that is installed internally.

#### **<confluence\_home\_directory>/conf/server.xml**

```
<Server port="8000" shutdown="SHUTDOWN" debug="0">
     <Service name="Tomcat-Standalone">
         <Connector port="8090" connectionTimeout="20000" redirectPort="8443"
                    maxThreads="48" minSpareThreads="10"
                    enableLookups="false" acceptCount="10" debug="0" URIEncoding="UTF-8"
                    protocol="org.apache.coyote.http11.Http11NioProtocol"
                    scheme="http" proxyName="127.0.0.1" proxyPort="80"/>
         <Engine name="Standalone" defaultHost="localhost" debug="0">
             <Host name="localhost" debug="0" appBase="webapps" unpackWARs="true" autoDeploy="false" 
startStopThreads="4">
                 <Context path="" docBase="../confluence" debug="0" reloadable="false" useHttpOnly="true">
                     <!-- Logging configuration for Confluence is specified in confluence/WEB-INF/classes/log4j.
properties -->
                     <Manager pathname=""/>
                     <Valve className="org.apache.catalina.valves.StuckThreadDetectionValve" threshold="60"/>
                 </Context>
                 <Context path="${confluence.context.path}/synchrony-proxy" docBase="../synchrony-proxy" debug="
0"
                          reloadable="false" useHttpOnly="true">
                     <Valve className="org.apache.catalina.valves.StuckThreadDetectionValve" threshold="60"/>
                 </Context>
             </Host>
         </Engine>
     </Service>
</Server>
```
#### Checking router settings if you forward Synchrony port

Based on the log on my router, I got lots of DDoS attack from external servers, and it does not necessary to open that port. Technically Confluence already has a proxy feature to support as below - the action you need is to delete that port(default:8091) in the forwarding list.

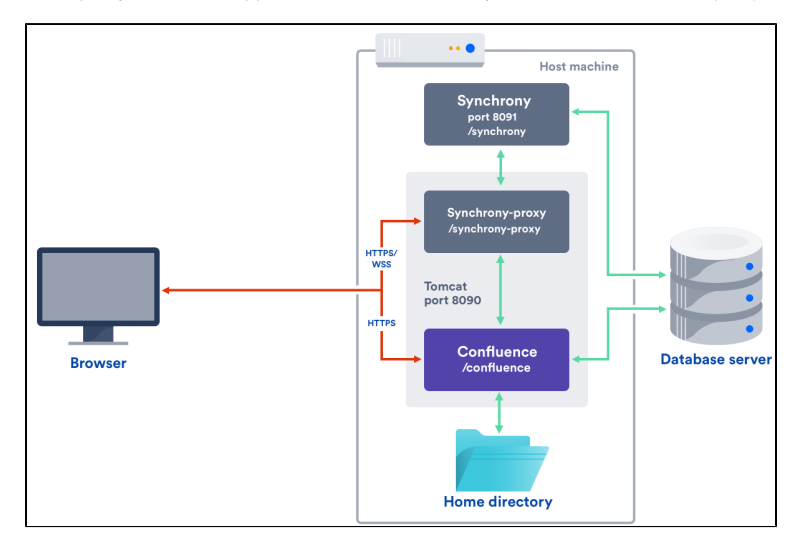

Reference: <https://confluence.atlassian.com/doc/possible-confluence-and-synchrony-configurations-958779064.html>

Modifying /etc/security/limits.conf in my CentOS 7 server.

**/etc/security/limits.conf**

\* hard nofile 500000 \* soft nofile 500000 root hard nofile 500000

```
root soft nofile 500000
```
### Increasing max memory by modifying setenv.sh

One of the possibility is caused by memory limits. In my case, mx used the default value (1024m), so I changed its size to 2048m.

Below is my configuration at <confluence home directory>/bin/setenv.sh

#### **<confluence home>/bin/setenv.sh**

```
# Set the JVM arguments used to start Confluence. For a description of the options, see
# http://www.oracle.com/technetwork/java/javase/tech/vmoptions-jsp-140102.html
CATALINA_OPTS="-XX:-PrintGCDetails -XX:+PrintGCDateStamps -XX:-PrintTenuringDistribution ${CATALINA_OPTS}"
CATALINA_OPTS="-Xloggc:$LOGBASEABS/logs/gc-`date +%F_%H-%M-%S`.log -XX:+UseGCLogFileRotation -XX:
NumberOfGCLogFiles=5 -XX:GCLogFileSize=2M ${CATALINA_OPTS}"
CATALINA_OPTS="-XX:G1ReservePercent=20 ${CATALINA_OPTS}"
CATALINA_OPTS="-Djava.awt.headless=true ${CATALINA_OPTS}"
CATALINA_OPTS="-Datlassian.plugins.enable.wait=300 ${CATALINA_OPTS}"
# CATALINA_OPTS="-Xms1024m -Xmx1024m -XX:+UseG1GC ${CATALINA_OPTS}"
CATALINA_OPTS="-Xms1024m -Xmx2048m -XX:+UseG1GC ${CATALINA_OPTS}"
CATALINA_OPTS="-Dsynchrony.enable.xhr.fallback=true ${CATALINA_OPTS}"
CATALINA_OPTS="-Dorg.apache.tomcat.websocket.DEFAULT_BUFFER_SIZE=32768 ${CATALINA_OPTS}"
CATALINA_OPTS="-Djava.locale.providers=COMPAT,SPI ${CATALINA_OPTS}"
CATALINA_OPTS="${START_CONFLUENCE_JAVA_OPTS}${CATALINA_OPTS}"
CATALINA_OPTS="-Dconfluence.context.path=${CONFLUENCE_CONTEXT_PATH} ${CATALINA_OPTS}"
CATALINA_OPTS="-XX:ReservedCodeCacheSize=256m -XX:+UseCodeCacheFlushing ${CATALINA_OPTS}"
```
Once your modification is done, you should restart your server to take effect.

### Adding more memory to Synchrony

The default memory size for Synchrony is 1g, and below shows the memory is assigned by 2g. That should be added at the end of <confluence home directory>/bin/setenv.sh

#### **<confluence home directory>/bin/setenv.sh**

CATALINA\_OPTS="-Dsynchrony.memory.max=2g \${CATALINA\_OPTS}"

#### {

### [Change port number for collaborative editing](https://qsok.com/display/KB/Change+port+number+for+collaborative+editing)

#### Other approaches

<https://confluence.atlassian.com/doc/troubleshooting-collaborative-editing-858772087.html>

<https://confluence.atlassian.com/conf70/possible-confluence-and-synchrony-configurations-976757434.html>